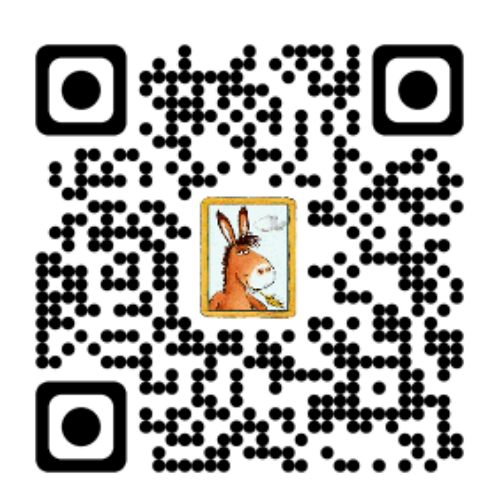

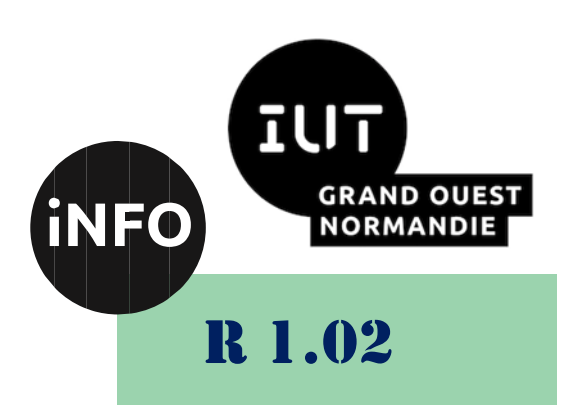

2023 - 2024

## Développement d'interfaces web

TD n° 2 Bases du CSS

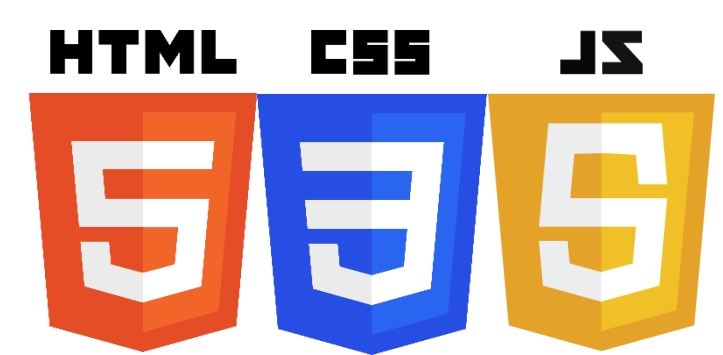

*ANNE Jean-François*

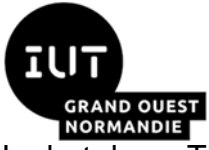

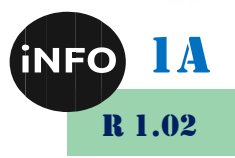

Le but de ce TD est de se familiariser avec la mise en forme de pages WEB.

## **A. Qu'est-ce que CSS ?**

▪ *[https://developer.mozilla.org/fr/docs/Learn/CSS/First\\_steps/What\\_is\\_](https://developer.mozilla.org/fr/docs/Learn/CSS/First_steps/What_is_CSS) [CSS](https://developer.mozilla.org/fr/docs/Learn/CSS/First_steps/What_is_CSS)*

## **B. Démarrer avec CSS**

■ *[https://developer.mozilla.org/fr/docs/Learn/CSS/First\\_steps/Getting\\_st](https://developer.mozilla.org/fr/docs/Learn/CSS/First_steps/Getting_started) [arted](https://developer.mozilla.org/fr/docs/Learn/CSS/First_steps/Getting_started)*

## **C. Comment CSS est structuré**

■ *[https://developer.mozilla.org/fr/docs/Learn/CSS/First\\_steps/How\\_CSS](https://developer.mozilla.org/fr/docs/Learn/CSS/First_steps/How_CSS_is_structured) [\\_is\\_structured](https://developer.mozilla.org/fr/docs/Learn/CSS/First_steps/How_CSS_is_structured)*

## **D. CSS, comment ça marche ?**

■ *[https://developer.mozilla.org/fr/docs/Learn/CSS/First\\_steps/How\\_CSS](https://developer.mozilla.org/fr/docs/Learn/CSS/First_steps/How_CSS_works) [\\_works](https://developer.mozilla.org/fr/docs/Learn/CSS/First_steps/How_CSS_works)*

## **E. Les unités de mesures**

▪ *[https://developer.mozilla.org/fr/docs/Learn/CSS/Building\\_blocks/Value](https://developer.mozilla.org/fr/docs/Learn/CSS/Building_blocks/Values_and_units) [s\\_and\\_units](https://developer.mozilla.org/fr/docs/Learn/CSS/Building_blocks/Values_and_units)*

## **F. Mettre en œuvre vos connaissances**

Le temps est venu d'évaluer tout ce que vous avez appris dans les leçons précédentes : vous savez comment mettre en forme des documents texte simples à l'aide de CSS.

#### $\mathbf{I}$ . **Point de départ**

Vous pouvez [télécharger le point de départ](https://github.com/mdn/css-examples/blob/master/learn/getting-started/biog-download.html/) pour travailler en local sur votre machine, avec votre propre éditeur de code. Ce point de départ est une page HTML avec le CSS interne écrit dans la section <head>. Sur votre machine, n'hésitez pas à travailler avec une feuille de style externe. Vous pouvez aussi utiliser des éditeurs en ligne comme [CodePen,](https://codepen.io/) [jsFiddle,](https://jsfiddle.net/) ou [Glitch](https://glitch.com/) pour travailler sur les tâches proposées.

**Note** : ne restez pas coincé, appelez à l'aide, voir la section [Evaluation et comment obtenir de l'aide](https://developer.mozilla.org/fr/docs/Learn/CSS/First_steps/Using_your_new_knowledge#evaluation) au bas de cette page.

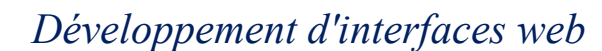

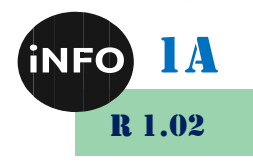

#### **Travailler avec CSS** II.

L'exemple ci-dessous propose de retravailler la mise en forme d'une biographie stylée avec CSS. Les propriétés utilisées sont les suivantes, chacune renvoie vers sa page MDN pour plus d'exemples d'usages :

- [font-family](https://developer.mozilla.org/fr/docs/Web/CSS/font-family)
- [color](https://developer.mozilla.org/fr/docs/Web/CSS/color)
- [border-bottom](https://developer.mozilla.org/fr/docs/Web/CSS/border-bottom)
- [font-weight](https://developer.mozilla.org/fr/docs/Web/CSS/font-weight)
- [font-size](https://developer.mozilla.org/fr/docs/Web/CSS/font-size)
- [text-decoration](https://developer.mozilla.org/fr/docs/Web/CSS/text-decoration)

J'ai utilisé un mélange de sélecteurs, d'éléments HTML comme h1 et h2 ; j'ai aussi créé une classe job-title.

Utilisez CSS pour changer l'apparence de cette biographie en modifiant les valeurs des propriétés CSS utilisées :

- 1. Affichez le titre de niveau 1 en couleur hotpink ;
- 2. Donnez au titre un [border-bottom](https://developer.mozilla.org/fr/docs/Web/CSS/border-bottom) de 10px dotted de couleur purple ;
- 3. Affichez le titre de niveau 2 en italique ;
- 4. Colorez la ul des détails de contacts en [background-color](https://developer.mozilla.org/fr/docs/Web/CSS/background-color) #eeeeee, avec un [border](https://developer.mozilla.org/fr/docs/Web/CSS/border) de 5px solid purple. Utilisez la propriété [padding](https://developer.mozilla.org/fr/docs/Web/CSS/padding) pour éloigner de 40px le contenu du bord.
- 5. Faites que les liens apparaissent en green lors d'un survol du curseur.

Vous devriez obtenir un rendu qui ressemble à cela :

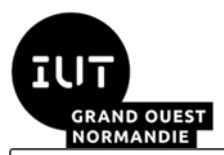

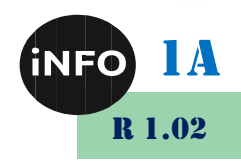

# **Jane Doe**

### **Web Developer**

Far far away, behind the word mountains, far from the countries Vokalia and Consonantia, there live the blind texts. Separated they live in Bookmarksgrove right at the coast of the Semantics, a large language ocean.

A small river named Duden flows by their place and supplies it with the necessary regelialia. It is a paradisematic country, in which roasted parts of sentences fly into your mouth.

## **Contact information**

- · Email: jane@example.com
- Web: http://example.com
- Tel: 123 45678

Une fois cette tâche accomplie, n'hésitez pas à explorer des propriétés rencontrées dans la [référence](https://developer.mozilla.org/fr/docs/Web/CSS/Reference)  [CSS sur MDN](https://developer.mozilla.org/fr/docs/Web/CSS/Reference) !

À ce stade, il n'y a pas de réponse incorrecte, autorisez-vous un peu de fantaisie.

#### III. **Conclusion**

Avec votre connaissance de CSS, vous comprenez maintenant le fonctionnement d'une feuille de style.

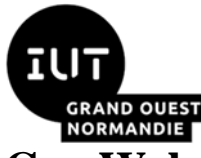

*Développement d'interfaces web*

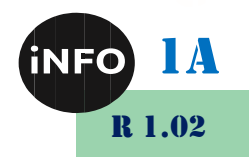

- **G. Webographie :**
	- *https://developer.mozilla.org/fr/docs/Learn/Getting\_started\_with\_the [web/CSS\\_basics](https://developer.mozilla.org/fr/docs/Learn/Getting_started_with_the_web/CSS_basics)*
	- *https://developer.mozilla.org/fr/docs/Learn/CSS/First\_steps/What\_is [CSS](https://developer.mozilla.org/fr/docs/Learn/CSS/First_steps/What_is_CSS)*
	- *[https://developer.mozilla.org/fr/docs/Learn/CSS/First\\_steps/Getting\\_st](https://developer.mozilla.org/fr/docs/Learn/CSS/First_steps/Getting_started) [arted](https://developer.mozilla.org/fr/docs/Learn/CSS/First_steps/Getting_started)*
	- *<https://www.w3.org/Style/Examples/007/units.fr.html>*
	- *<https://graphiste.com/blog/unites-mesure-css>*
	- *<https://oseox.fr/css/unites-mesure.html>*

▪